# A Multimedia Tutorial system for Learning the French Language

1)Gook-Hyung Jho\*, Jae-Hyuk Jang\*\*, Gab-Sig Sim\*\*\*

## **Abstract**

This paper aims to present how to design and implement a multimedia tutorial system for the self-learning French language using Director with additional tools. To implement a multimedia tutorial system we need to design several steps. First, we should choose the level of the users and design tutorial. Second, we should prepare all materials such as sounds, graphics, text and video. Finally, we should implement the selected elements and control the educational software. Due to the nature of the paper, it must emphasize French basic conversation to make environment that be used in each scene and the scene of the context dialog. In view of the fact that the fitness of each content utilization field of multimedia authoring tool is high, it is possible as part of the system sizing process of the manufacturing process, to impart its meaning.

This learning-contents are composed of 10 units each situation, and we anticipate there are the several effects of this system on basic French students. This system helps lecturer get French students interested in lessons, and enables learner to learn French of the role of iterative practice by linking image and sound. Also this system helps learners to prepare and review French studying after a lesson and allows leaners to maximize their efficiency. The future of this work is to implement this system on the app.

▸Keyword : Director, Tutorial teaching, French tutorial, Learning of the role-play

## I. Introduction

스마트 기기나 관련 첨단기술의 급속한 발전으로 교육 현장 에서의 외국어 학습 분야에 많은 변화와 발전이 있었다. 또한 거의 모든 교육기관에 멀티미디어 수업을 시행할 수 있는 하드 웨어적 기반이 조성됨에 따라 어학분야에도 멀티미디어 콘텐츠 활용이 활발하게 이루어지고 있다. 그러나 실제 외국어 학습 분 야에서 멀티미디어 콘텐츠의 활용은 영어 등 특정 언어권에 한 정되어 있고 상대적으로 그 수요가 적은 프랑스어의 경우, 멀티 미디어 콘텐츠의 활용성 증가에도 불구하고 여러 가지 제약요

소로 인해 관련 연구 분야가 학술적인 논의에 그치고 있다. 불어 교육 분야의 멀티미디어 콘텐츠 개발이 그 내용을 기획 하고 구성하는 전문적인 교안형성 부분과 이를 실제로 멀티미 디어 콘텐츠로 구현하는 기술적인 측면의

효과적인 결합이 필요하다. 더욱이 국내 멀티미디어 제작기 술은 이미 세계적인 수준에 이르렀으나 이를 프랑스어 교육 분 야에 접목한 경우는 극히 드물다[1-5].

관련 연구[1-5] 중에서 Sukhee[2]와 Hee-Jae[4]의 연구 가 특히 주목할 만하다. Sukhee[2]의 연구는 멀티미디어 콘텐 츠를 활용한 외국문화 교육의 방향을 제시하고 자료 등을 제시 하고 있으나 구체적으로 멀티미디어 콘텐츠를 어떤 방식으로 만들어야 하는지 멀티미디어 콘텐츠 제작에 대한 설명 등이 미 비하다. 또한, Hee-Jae[4][5]는 대학에서 프랑스어 교육 활성 화 방안 그리고 개선방안에 대해 연구하였다. 여기서도 멀티미 디어 콘텐츠에 대한 중요성이 강조되고 있으나 구체적인 콘텐 츠 제작방법이나 과정은 없다. 따라서 이 문제를 해결하기 위해 서는 일선 교육전문가들을 중심으로 멀티미디어 교육 콘텐츠 제작 과정에 대한 체계를 정립하고, 지속적인 지원을 통해 그

<sup>∙</sup>First Author: Gook-Hyung Jho, Corresponding Author: Gab-Sig Sim

<sup>\*</sup>Gook-Hyung Jho(villerose@daum.net), Department of French, Pusan National University

<sup>\*\*</sup>Jae-Hyuk Jang(jhyuk@gnu.ac.kr), Industry-Academic Cooperation Foundation, Gyeongsang National University \*\*\*Gab-Sig Sim (gssim@gntech.ac.kr), Department of Liberal Arts, Gyeongnam National University of Science and Technology

<sup>∙</sup>Received: 2015. 11. 30, Revised: 2015. 12. 22, Accepted: 2016. 01. 22.

활용 수준을 제고해야 한다.<br>e-learning 분야의 제2외국어 학습, 특히 비인기 언어권인 불어, 독어 등 자가 학습이 어려운 외국어 학습을 위한 교육콘 텐츠가 드물다. 따라서 본 논문에서는 대학 교육과정에 맞추어 피학습자들의 불어 학습효과를 향상시키기 위한 튜토리얼 방식 의 외국어 학습법에 기반한 시스템을 구현하였다. 이것은 프랑 스어 단어나 표현법을 더욱 용이하게 학생들이 익힐 수 있도록 독창적인 이미지-오디오 연상법을 제시하고 있다.

본 논문은 2장에서 연구배경을 설명하고 3장에서는 디렉터 로 제작하는 콘텐츠 제작 과정을 각 화면과 학습 진행순서로 설명한다. 4장에서는 멀티미디어 튜토리얼 시스템을 활용한 학 생들의 설문조사 결과를 기술한다. 그리고 5장에서는 본 연구 의 결론과 추후 연구방향을 제시한다.

## II. Background

본 논문에서는 대표적인 멀티미디어 저작도구 디렉터를 이 용하여 프랑스어 학습 초보자들을 대상으로 하는 튜토리얼 콘 텐츠 제작 중심으로 제시하고 있다. 콘텐츠 전체 구성 저작도구 는 디렉터, 이미지 및 버튼 등의 편집은 포토샵, 사운드 편집은 오디션, 동영상 편집은 프리미어, 애니메이션 편집은 플래시를 사용하였다. 논문의 특성상 콘텐츠는 프랑스어 기본 대화에서 여러 상황별 대화 장면과 각 장면에서 사용하는 어휘 학습으로 하였으며, 멀티미디어 저작도구의 각 콘텐츠 분야에 대한 활용 및 적응도가 높은 점을 감안하여 제작과정에 대한 체계 정립에 그 의미를 부여할 수 있다[6].

본 절에서 기술하는 교수․학습용 멀티미디어 콘텐츠의 제작 의도는 프랑스어 교육수요자에게 교육현장에서 학습한 내용을 자가 학습활동, 또는 교육자와 온라인으로 학습활동이 가능한 튜토리얼 콘텐츠 제작에 있다. 외국어 학습이 혼자만의 학습으 로는 큰 효과가 없다는 것은 주지의 사실이지만[7], 상대적으 로 수요가 적은 외국어로 인식되는 프랑스어 교육수요자의 교

육환경을 좀 더 개선하고자하는 일련의 방편이다. 외국어 학습용 콘텐츠 제작에 있어 우선 먼저 고려되어야 할 사항은 교육수요자의 수준이다. 이를 위해 학습프로그램에 들어가기 전 학습자의 수준을 평가할 수 있는 테스트를 제작하 여 교육수요자의 수준평가에 따라 교육프로그램이 진행되는 것 이 바람직하다[8]. 그리고 교육콘텐츠를 교과목 내용에 따라서 각기 특징이 있는 구조로 만들어야 한다. 이는 교육수요자에게 전달하고자 하는 콘텐츠 내용의 질에 관한 중요한 문제이다. 일 찍이 Clark가 주장했듯이 학습에 영향을 주는 것은 매체에 담 겨진 내용과 교수법이다[9]. 따라서 본 논문에서는 프랑스어

초보자들을 대상으로 회화중심의 콘텐츠를 제작한다.<br>- 멀티미디어는 여러 가지 미디어를 통합하여 정보를 전달하 는 수단이며, 이런 각각의 미디어를 효과적으로 구성하고 여기 에 상호작용을 부여하는 기능을 부여한다[10]. 저작도구의 유

형을 살펴보면 Toolbook, Hypercard, Supercard 등이 대표적 인 정적인 저작도구이고, Director, Authorware, Course Builder 등이 대표적인 동적인 저작도구이다. 정적 저작도구의 특징은 분류중심의 구성이라 볼 수 있으며 주로 레퍼런스나 라 이브러리의 제작에 사용된다[11]. 반면에 동적인 저작도구는 흐름중심의 구성을 특성으로 들 수 있으며, 주로 컴퓨터를 CAI

본 논문에서 시연할 디렉터의 특징은 대용량의 자료를 바탕 으로 오프라인 교육용 CD 타이틀이나 DVD 타이틀을 용이하게 만들 수 있다는 점이며, 디렉터의 4.0버전 이후로는 Shockwave 기술이 도입되면서 온라인상의 웹페이지 형식으로 도 용량의 크기에 관계없이 콘텐츠를 제작할 수 있다[11]. 오 프라인 형식의 교육방식의 단점을 교육자와 피교육자가 온라인 상으로 디렉터로 제작된 상호 교환적 환경에서 얼마든지 극복 할 수 있다. 또한 온라인상의 게시판 연결을 통한 학습 질문 게 시판뿐만 아니라 디렉터로 일대일 혹은 일대다수의 온라인 채 팅형식의 교육자와 교육수요자의 직접적인 대화 프로그램도 제 작할 수 있다. 따라서 디렉터는 오프라인과 온라인상의 콘텐츠 제작이 가능하다.

# Ⅲ. Authoring of Educational Multimedia Contents

## 1. Configuration and Flow of the Tutorial **Contents**

본 논문에서 구현한 튜토리얼 콘텐츠는 수강생들에게 프랑 스어를 보다 용이하게 접근하고 학교 또는 학원에서 수강한 내 용을 다시 복습하게 하여 수업 성취도를 고양함이 목적이다. 따 라서 외국어 학습에 있어서 주요 문제로 인식되는 듣기와 어휘 등의 주요 학습 목표로 설정하여 콘텐츠를 구성하였다.

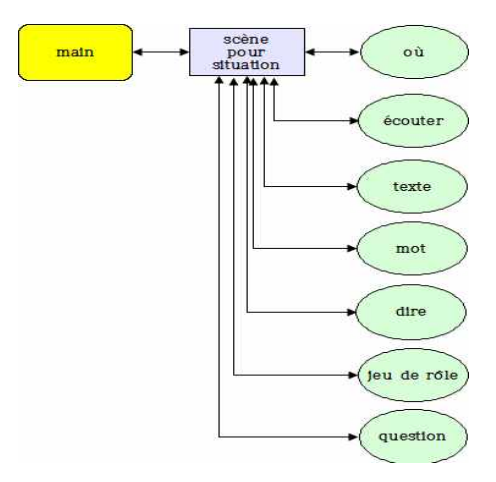

Fig. 1. Configuration of Each Button

Fig. 1에서는 기초프랑스어 학습 내용에 따라 약 10여개의 모의상황을 버튼의 형태로 구현하였다[12-13].

이 상황별 버튼은 1)거리에서 길 또는 건물 등의 정보를 묻 기, 2)카페, 음식점 등에서 음식 등의 먹거리 주문하기, 3)백화 점, 마트 등에서 생필품 구입하기 또는 장보기, 4)유명 관광지 를 방문하기, 5)병원, 약국에서 예약하고 진찰 또는 약품 구입 하기, 6)은행, 우체국에서 일보기, 7)시청 등의 관공서에서 일 보기, 8)학교 등에서 등록하기와 수강신청하기, 9) 전화, 메일 등의 방법으로 약속정하기 또는 예약 등의 연기와 취소하기, 1000 pewWranne<br>10) 프랑스 친구 초대하기 또는 영화관, 미술관 등을 구경하기 이다. 해당 버튼을 살펴보면 각 상황의 화면에 들어가게 되면 화면 우측에 모의상황의 장소 설명, 상황의 대화(오디오) 듣기, 기대 기능을 <mark>10</mark><br>대화 내용의 텍스트 보기를 배치하고, 화면 하단에 대화에 사 용된 어휘 설명, 대화에 필요한 표현 보기, 상황에 따른 역할 연 습, 그리고 질문하기로 구성하였다.

#### 2. Introduction Scene of the System

초기 화면은 흥미를 유발시키기 위해서 플래시 애니메이션 으로 제목을 설정하였으며, 전체 화면은 파란색의 테두리가 있 는 그림파일을 포토샵으로 제작하여 사용하였다. 배경의 Entrer 버튼을 클릭하면 주 화면으로 이동하며, 이 버튼은 마우 스에 반응하는 인터랙티브 버튼으로 제작했다. 이와 같은 도입 화면은 Fig. 2와 같다.

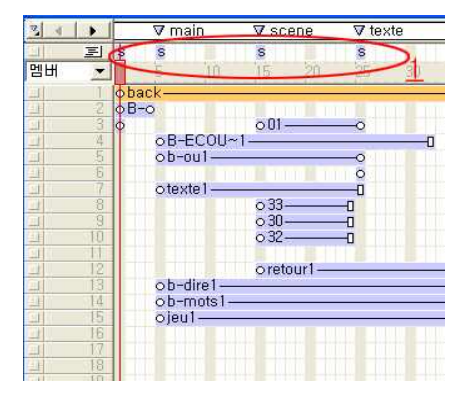

Fig. 2. Authoring of Introduction Scene

디렉터로 만드는 멀티미디어 콘텐츠 제작은 그 구조상 자동 으로 반복되는 애니메이션 형태이기 때문에, 각 해당화면에서 행동제어 기능을 부여하는 것이 중요하다. 이는 화면이 정지되 어 있는 상태에서 사용자가 버튼 등을 클릭하면 다음 화면으로 이동하기 위함이다. 이 정지화면을 제어하는 기능은 디렉터의 비헤비어 관리자를 이용하여 용이하게 만들 수 있다. 디렉터 프 로그램에서 상단에 위치한 비헤비어 관리자 버튼을 클릭하면 Fig. 3과 같은 비헤비어 관리자 창이 열린다.

여기서 '새 비헤비어(+)' 버튼을 클릭하여 비헤비어 이름을<br>- 아이들은 아이들은 아이들을 가지고 있는 것이 아니 등이 전체적으로 작동했을 때의 화면이다. stop이라고 명했다. 다음에 해당되는 이벤트를 하단의 이벤트 창에서 선택하는데 이벤트의 명령에는 마우스와 키보드 그리고

프레임 이벤트 명령이 주를 이루고 있다. 여기서 '프레임이 종 료할 때'를 선택한다.

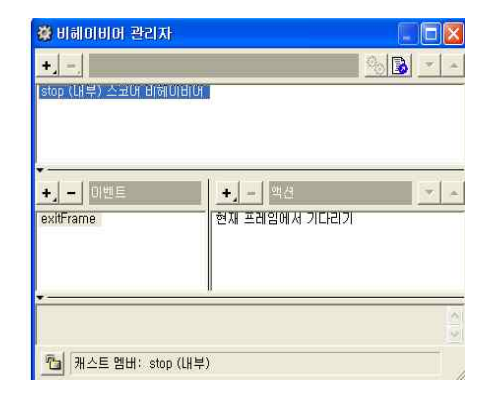

Fig. 3. Behavior Manager Window

다음에 이 이벤트에 작동하는 액션 명령에서 '현재 프레임에 서 기다리기'를 선택한다. 다시 창을 닫으면 자동으로 캐스트 창에 stop이란 이름의 캐스트멤버가 생성됨을 알 수 있다. 이것 을 Fig. 2의 타임라인 1 부분에 드래그해서 놓으면 된다.

프레임 제어 명령은 마우스 제어의 명령과는 달리 단 하나의 생성된 명령으로 각기 다른 위치에서 반복적으로 사용할 수 있

다. Fig. 3과 같이 다시 비헤비어 관리자 창에서 '+(비헤비어 팝 업)'을 클릭하고 '새 비헤비어 만들기'에서 이름을 부여한 후,<br>이벤트에서 '마우스가 영역내부일 때'를 선택한다. 즉 마우스의 커서가 버튼 이미지 위에 있을 때 해당되는 액션을 '캐스트 멤 버 변경'을 선택하면 다른 이미지를 '캐스트 창'에서 선택할 수 있다. 이것은 커서에 반응하는 버튼을 만들기 위함이다. 이를 위해서는 포토샵 같은 그래픽 툴에서 버튼 이미지를 원본 버튼 이미지와 색상이나 특수 효과를 부여한 다른 버튼 이미지를 두 개를 만들면 가능하다. 동일한 이벤트에서 또 다른 액션 즉, 커 서 모양이 변하게 지정할 수도 있다. 다음에는 이벤트를 '마우 스가 벗어날 때'를 선택하고 액션에서 '캐스트 멤버 변경'에서 원래의 버튼 이미지로 복구되게, 그리고 커서 모양도 '커서 복 구'를 선택하여 원래의 마우스 커서 모양으로 돌아오게 한다.<br>마지막 이벤트로는 '마우스를 클릭하고 뗄 때'를 선택하고 액션 에서 '내비게이션-마커로 이동을 선택'한다. 마커는 프레임의 이름인데 이는 각 장면이 위치한 프레임의 번호를 대신해서 사 용할 수 있다. 예를 들어 시작화면에서 마우스를 클릭하면 해당 화면으로 가게 설정하려면 본 화면이 위치한 프레임의 마커로 이동하게 설정하면 된다. Fig. 2에서 main이란 마커의 위치가 주 화면이다.

#### 3. Main Interface

아래의 Fig. 4가 주 화면이며 Fig. 5는 주 화면의 우측 버튼

Fig. 4의 주 화면에는 좌측의 비어있는 공간과 우측에 'où'

(대화의 장소 변경), 'écouter'(오디오 듣기), 'texte'(대화내용 을 텍스트로 보기) 등의 버튼을 제시하고 하단에는 본문 내용 에 나오는 어휘, 표현법, 역할 연습, 학습자 질문 코너를 각각의 'mots'(새로운 어휘), 'dire...'(표현법 연습), 'jeu de rôle'역할 연습), 'question'질문하기)의 버튼으로 설정하였다. 우측 상단 의 버튼 중에서 'où' 버튼은 대화가 일어나는 장소를 이미지나 동영상 등의 파일로 제시한다. 여기서는 Fig. 5와 같이 이미지 파일을 사용했다.

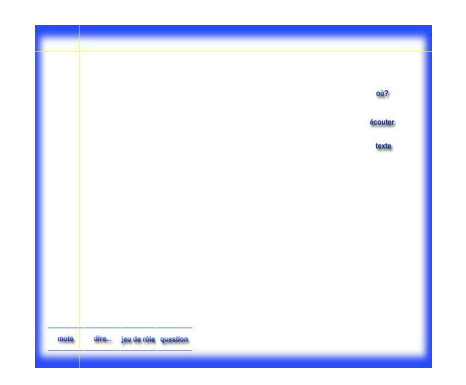

Fig. 4. Main Interface

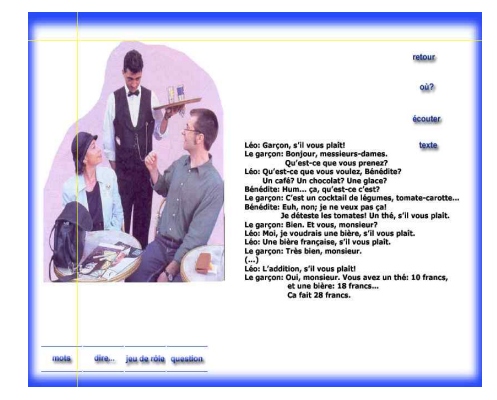

Fig. 5. Interface on Button Operation

또한, 학습자의 흥미를 유발시키기 위해 대화 장소의 이미지 에 각 등장인물의 이름 등에 오디오 파일을 삽입하였다. 그림파 일의 등장인물에 마우스커서를 올리면 등장인물이 오디오파일 로 재생된다. 주 화면의 전체 제어내용(스코어 창)은 아래의 Fig. 6과 같다. texte 버튼은 마우스 커서를 버튼에 이동시키면 해당 항목의 내용이 나타나고, 다시 마우스 커서를 버튼에서 벗 어나면 내용이 사라지게 제어를 한다. 이는 학습자에게 오디오 청취력을 강조하기 위함이다. écouter 버튼을 클릭하여 대화내 용을 오디오로 들으면서 대화를 확인할 때 texte 버튼을 사용

당 기능을 이용할 수 있으므로 Fig. 2의 무비를 정지 시키는 비 헤비어를 각 화면이 나타나는 프레임의 '프레임제어 창'에 삽입 한다. 각 버튼에 넣는 비헤비어와는 달리 '프레임 제어'를 할 수 있는 '정지 비헤비어'는 하나만 만들어도 전체적으로 필요한 부 분에 사용할 수 있는 것이 특징이다.

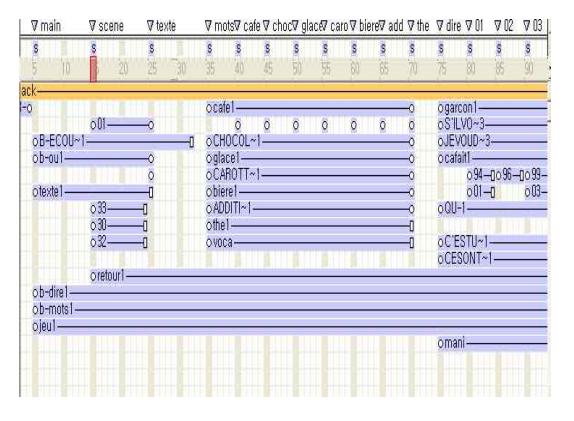

Fig. 6. Control Window of Main Interface

각 버튼에 삽입하는 명령은 해당 버튼별로 수행하는 내용이 다르므로 '비헤비어 관리자 창'에서 각각 다른 명령을 만들어야 한다. 먼저 'où' 버튼은 마우스를 클릭할 때 Fig. 5의 대화 장소 의 변경을 위해 이미지가 있는 프레임으로 이동하게 제어한다.<br>그리고 이미지상의 등장인물에 마우스의 커서를 이동시키면 등 장인물의 이름을 사운드 파일로 재생하는 명령은 Fig. 7의 '비 헤비어 관리자'를 열어서 새 비헤비어를 만들고 이벤트에서 '마 우스가 영역내부'를 선택, 액션에서 '사운드파일 재생'을 지정 한다. écouter 버튼을 클릭하면 대화내용의 오디오 파일이 재 생되게 설정하였다.

| 森 비헤이비머 관리자                                  |                                                                  |
|----------------------------------------------|------------------------------------------------------------------|
| £,<br>ou (내부) 스코어 비헤이비어                      | 图                                                                |
|                                              |                                                                  |
|                                              |                                                                  |
| 아벤트<br>- ا. ا<br>mouse Within<br>mouseLeave. | $-144$<br>$\pm$<br>member "b-ou2"(오)로 캐스트 멤버 변경<br>280(오)로 커서 변경 |
| mouseUp                                      |                                                                  |
|                                              |                                                                  |
|                                              |                                                                  |
| 캐스트 멤버: ou (내부)<br>T.                        |                                                                  |

Fig. 7. Behavior Window of Button 'où'

한다. 여기서 중요한 것은 각각의 장면이 정지되어야 학습자가 해 제어명령은 'où' 버튼의 경우와 동일하지만 오디오 파일은 따로 저장해야 한다. 오디오 파일의 편집은 Audition이나 Sound Forge 등의 오디오 전문 편집 프로그램을 사용하면 보 다 효과적인 오디오 파일을 만들 수 있다. 또한 디렉터에서는 여러 종류의 오디오 파일 형식을 지원하므로 mp3과 같은 압축 형식도 사용가능하다. 오디오 파일의 일반적인 형식인 웨이브 파일도 사용 가능하나 파일 크기가 mp3 파일의 10여배가 넘는 또한 mp3 파일로 저장할 때도 표준 비트인 128 kbps보다는 80이나 96kbps로 저장하면 음질은 크게 차이가 나지는 않지 만, 보다 작은 용량으로 오디오 파일을 저장할 수 있다. 또한 오 디오의 최적화 작업을 통해서 오디오 파일의 잡음과 무음을 제 거하고 Amplitude 기능을 통해서 최대한 음질을 향상시킬 수 있다. 아래의 Fig. 8은 Audition에서 오디오 파일의 편집, Fig. 9는 mp3 파일로 저장할 때 옵션에서 샘플비트를 보여주는 화 면이다

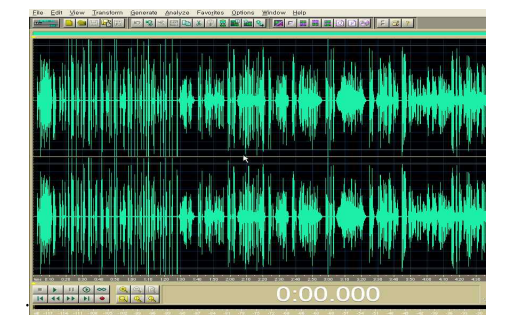

Fig. 8. Edit Screen of Audio File

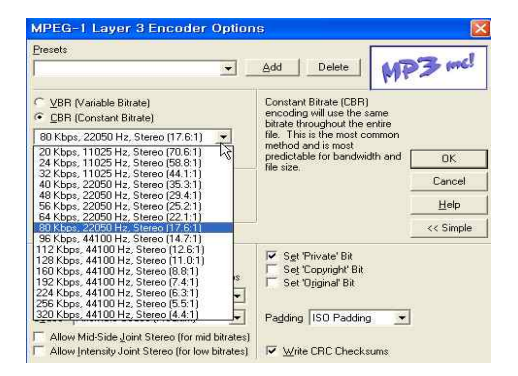

Fig. 9. Screen of Sample bit

이때 제작과정에 필요한 모든 오디오 파일을 동일한 포맷형 식으로 만들어주어야 하며, 버튼으로 사용할 이미지 파일도 포 토샵과 같은 그래픽 프로그램으로 만들면 작업을 용이하게 진 행할 수 있다.

주 화면에서 texte 버튼은 학습자가 오디오 파일로 대화 내 용을 들으면서 그 내용을 텍스트로 확인할 수 있게 설정한다.<br>이를 위해서 위의 버튼 제어방식과는 다른 방법으로 설정해야 한다. 즉, 버튼을 누르면 텍스트가 항상 화면에 고정되어 보이 는 방식이 아니라 마우스를 버튼에 올리면 텍스트가 보이고 마 우스가 버튼에서 벗어나면 텍스트는 사라지는 방식이다. '비헤 비어 관리자창'에서 '새 비헤비어'를 눌러 비헤비어 이름을 버 튼과 같이 texte로 지정하고 '액션'에서 '마우스 영역내부'를 선 택한 후, '액션'에서 '내비게이션-마커로 이동'을 선택한다. 마 우스 커서를 버튼에 올리면 텍스트가 나오는 화면으로 이동하 게 설정한다. 더불어 '액션'에서 '마우스 벗어날 때'를 선택하고

'액션'에서 원래 버튼만 나오는 화면으로 이동하게 설정한다. 이 비헤비어를 texte 버튼에 적용시키면 마우스 커서가 texte 버튼에 올라가면 텍스트가 나오고 버튼에서 벗어나면 다 시 텍스트가 사라지는 효과가 나타난다. Fig. 10은 texte 버튼 의 제어 설정화면이다.

| 養 비해이비어 관리자<br>$\blacksquare$<br>$\Rightarrow$<br>texte (내부) 스코어 비헤이비어 | 物風                                                                                |
|------------------------------------------------------------------------|-----------------------------------------------------------------------------------|
|                                                                        |                                                                                   |
| DISTIE<br>mouse Within<br>mouseLeaw                                    | 학생<br>$+ + -$<br>member "texte2"(으)로 캐스트 멤버 변경<br>260(으)로 커서 변경<br>"texte" 마커로 이동 |
|                                                                        |                                                                                   |
| 캐스트 멤버: texte (내부)                                                     |                                                                                   |

Fig. 10. Control Setting Screen of 'texte' Button

#### 4. Menu of Assistant Learning Tool

주 화면의 하단에 위치한 메뉴는 학습자가 대화내용을 배우 면서 활용할 수 있는 보조 학습도구로써 'mot', 'dire', 'jeu de rôle', 'question' 등 4개의 버튼으로 구성하였다. 이 보조학습 메뉴는 학습자에게 대화 내용에 관계되는 새로운 어휘, 표현방 법, 대화에서의 역할 등을 학습할 수 있다. 또한 질문을 바로 인 터넷 게시판에 올려서 대답을 확인할 수 있게 만든다. 학습자의 호기심을 자극하기 위해서 프랑스어로 된 버튼 등을 사용한다.<br>Fig. 11의 하단의 보조학습 버튼은 마우스 커서를 버튼에 올리 면 한글로 된 설명이 버튼과 같이 나타나게 프로그래밍 처리하 였다. 주 화면의 버튼과 마찬가지로 보조학습 버튼의 제어설정 은 마우스를 버튼에서 클릭하면 각각 설정되어 있는 화면으로 이동하게 비헤비어로 제어한다.

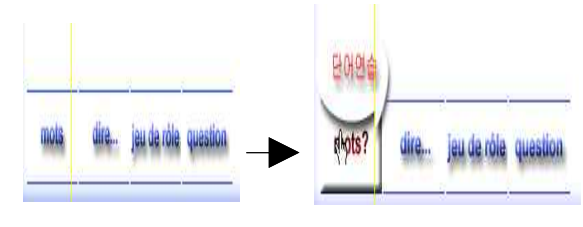

Fig. 11. Assistant Learning Button

Fig. 12는 대화에 나오는 새로운 어휘를 학습하는 화면이다.

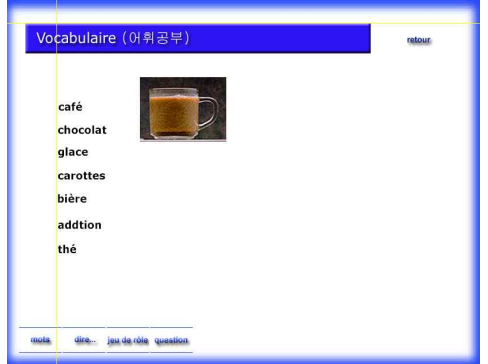

Fig. 12. Screen of New Vocabulary Learning

여기서 새로운 어휘의 한국어 설명이나 문자로 된 사전적 설 명을 피하고 오디오와 비디오 효과를 극대화하기 위해 그림과 오디오 파일만 작동되게 설정한다. 예를 들어 각 어휘에 마우스 커서를 올리면 각 어휘의 그림과 오디오 파일로써 어휘의 이미 2. (총행의 역할) 총행의 4M 물립니다 지와 발음을 확인할 수 있다. 이 버튼의 제어설정은 '비헤비어 관리자 창'을 열어서 새 비헤비어를 만들고 '이벤트'에서 '마우 <u>share share'</u><br>스키 여여낸 방로 신반된 그 '에선센 및 'UUU 및 인기 등 시 스가 영역내부'를 선택하고 '액션'에서 '내비게이션-마커로 이 동'을 선택하여 그림을 배치한 프레임으로 이동하게 설정한 후 '사운드 재생'을 선택하여 해당되는 오디오파일이 재생되게 만 든다. 그리고 '이벤트'에서 '마우스가 벗어날 때'를 선택하여 '액 션'에서 '내비게이션-마커로 이동'을 지정해서 원래 어휘만 있 는 프레임으로 다시 이동하게 만든다.

보조 학습메뉴에서 'dire...' 버튼은 본문대화에 나오는 표현 법을 학습하는 화면을 연결시킨다. 여기서는 학습자에게 정확 한 회화의 표현법을 익히기 위해 표현이 사용되는 장소 등을 이미지나 동영상으로 보여주고 정확한 발음과 표현법을 설명한 다. 예를 들면 음식점에서 음식을 주문할 때의 표현법을 이미지 파일과 오디오 파일, 한국어 설명 등을 통해 이해하게 한다.<br>Fig. 13은 보조 학습메뉴의 표현법을 익히는 화면이다.

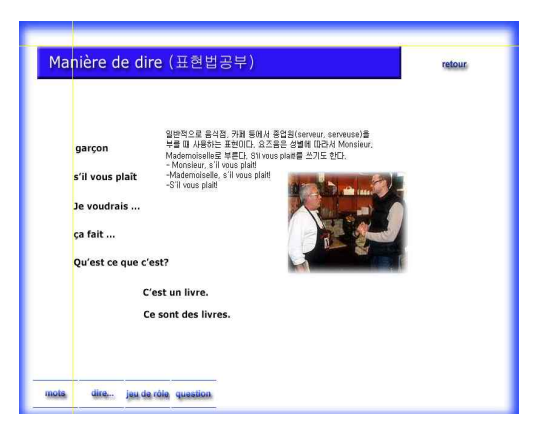

Fig. 13. Screen of Expression Learning

각 어휘를 버튼으로 처리하여 각 어휘에 마우스 커서가 올리 면 해당되는 사운드 파일을 재생시키고 이미지와 설명이 나타 나게 제어한다.

보조 학습메뉴에서 버튼'Jeu de rôles'는 새로 배운 어휘와 표현법을 대화에서 한 역할에 따라 학습자가 대화를 해보고, 다 시 해당 오디오 파일을 들으면서 자기 발음을 확인할 수 있는 화면이다. Fig. 14와 같이 역할연습에서는 학습자의 이해를 돕 기 위해서 먼저 한국어로 문제를 부여한다.

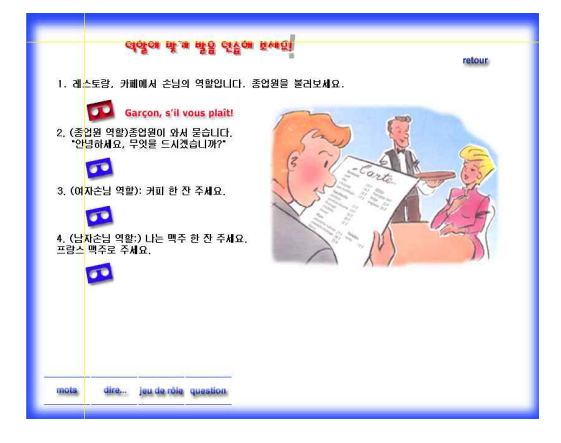

Fig. 14. Role-play Practice

학습자는 자기가 먼저 발음을 해보거나 아래의 버튼을 눌러 서 오디오 파일을 확인하고 연습해 볼 수 있다. 횟수에 제한 없 이 학습자의 의지에 따라 충분히 반복 학습할 수 있다. 여기의 제어방법도 위의 버튼 제어와 거의 동일하다. 즉, 버튼에 마우 스 커서를 올리면 역의 프랑스어 텍스트가 나타나고 오디오 파 일이 재생되게 '비헤비어'로 처리한다. 물론 마우스 커서가 버 튼에서 벗어나면 텍스트가 사라지고 오디오도 중지된다.

보조 학습메뉴의 마지막 버튼 'questions'는 학습자가 학습 내용에 대한 의문점 등을 인터넷 게시판으로 직접 질문하게 설 정한다. 버튼의 제어방법은 새 비헤비어를 '비헤비어 관리자'에 서 만들고, 이벤트에서 '마우스를 누르고 뗄 때'를 선택하여 액 션에서 '내비게이션-넷 페이지로 이동'을 선택한다. 여기서 인 터넷의 게시판 주소만 삽입하면 자동으로 웹페이지로 연결된 다. 이 방법은 학습 프로그램 자체가 온라인이 아닌 오프라인이 나 CDROM의 학습의 경우로 제작된 경우라도 학습자의 컴퓨터 가 인터넷에 연결되어 있으면 언제든지 바로 질문 게시판에 질 문을 할 수 있는 장점이 있다.

## IV. The Results Analysis of Survey

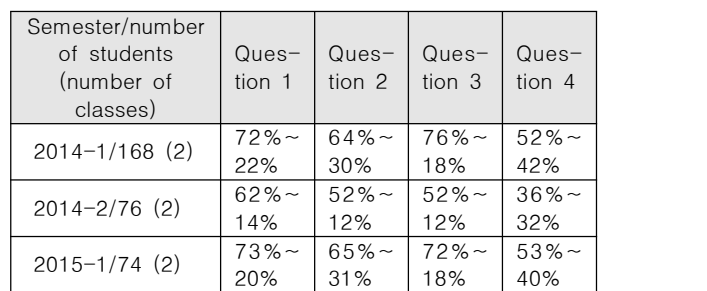

Table 1. Respondent Analysis for Survey

3장에서 언급된 멀티미디어 저작도구와 방법으로 제작한 학습 용 콘텐츠는 상황별 10개의 학습단위를 구분하여 구성했다. 이 는 기초프랑스어의 교재를 중심으로 제작한 것이다. 불어 튜토 리얼 학습도구로써 제 기능을 알아보고 수업을 듣는 수강생들 에게 미치는 영향과 효과 등을 검증하고 그 결과를 알아보기 이의 콘텐츠를 완성할 수 있다. 위해서 3 학기(2014학년 1학기에서 2015학년 1학기)동안 불 문학과의 전공 기초과목인 '기초 프랑스어'를 수강한 학생들과 교양 과목인 프랑스어I(2014학년 2학기 1개 반과 2015학년 1 학기 1개 반)를 수강한 학생들에게 본 불어 튜토리얼 학습시스 템을 무료로 배포하고 사용하게 했다. 그리고 그 결과를 설문지 로 정리했다. 표1은 설문조사의 문항과 문항별 응답한 학생의 수를 나타낸다.

설문 조사 항목은 수업시간에 학습했던 내용에서 흥미를 유 의 효과를 극대화 시킬 수 있다. 발시킴으로써 학습의 효과를 강화시키는지와 학습에 도움을 주 었던 특징 및 개선 방향을 알아보기 위해 구성하였다.

설문 내용을 살펴보면, 첫 번째, 멀티미디어 콘텐츠를 이용 한 프랑스어 학습이 어떠한가에 대해 '매우 재미있다'가 72%(2014학년1학기)-62%(2014학년2학기)-73%(2015학년 1학기),로 답했으며, '재미있다'가 각 학기별로 22%-14%-20% 로 나타나서 학습자의 흥미를 긍정적적으로 유발했음을 알 수 있다. 두 번째로, 콘텐츠를 프랑스어 학습에 적극적으로 이용했 는가는 '매우 그렇다'가 각 학기별로 64%-52%-65%, '그렇다' 가 30%-12%-31%로 대답했다. 세 번째, 콘텐츠의 어떤 부분 이 프랑스어 학습에 도움이 되었는가라는 문항에는 '이미지와 사운드의 연계'가 각 학기별로 76%-52%-72%, '역할극의 반 복적 학습'이 18%-12%-18%로 답했다. 네 번째, 학습자의 입 장에서 제작자에게 바라는 사항에 대해서는 '다양한 콘텐츠 개 발'이 각 학기별로52%-36%-53%로, '스마트 기기를 이용할 수 있는 앱 개발 등'이 42%-32%-40%로 응답했다. 마지막 질 문은 주관식으로 학습자 각자의 자유의견을 쓰게 했다. 가장 많 은 의견은 '강의실에서 배운 내용을 바로 프로그램으로 복습,<br>또는 예습을 할 수 있어서 좋았다'는 내용이 많았다. 여기서 세 학기 동안의 튜토리얼 학습 콘텐츠를 사용한 학생들의 반응과 그 결과가 전공 기초필수 과목을 수강한 불문학과 1학년 학생 들의 경우(2014학년 1학기와 2015학년 1학기)와 비전공 학생 들의 교양 선택과목인 학생들의 경우(2014학년 2학기)가 많은 차이를 보인다는 것이다.

## Ⅴ. Conclusion

본 논문에서는 멀티미디어 콘텐츠 저작도구인 디렉터를 이 용한 프랑스어 학습용 콘텐츠의 제작과정을 제시하였다. 멀티 미디어 콘텐츠의 제작이 어려운 것은 컴퓨터와 관련된 기술적 인 측면에서 다양한 도구 프로그램을 응용해야하기 때문이다.<br>그림 파일이나 버튼 등의 이미지를 다루기 위해서 전문적인 그 래픽 툴을 다루어야 하고, 적절한 오디오 파일을 만들고 가공하 기 위해서는 오디오 편집 툴을 사용해야 하며 동영상을 이용해 야 하는 경우는 학습 내용에 적절한 동영상 파일을 편집할 수 있는 동영상 편집 프로그램을 이용해야 한다는 것이다. 이런 작 업을 기본적으로 거쳐서 디렉터와 같은 도구를 이용하여 전체

본 논문의 불어 학습용 튜토리얼 콘텐츠는 상황별로 10개의 학습단위로 구성되어서, 초급 프랑스어 수강생들에게 여러 가 지 기대효과가 있다. 멀티미디어 콘텐츠를 이용하므로 프랑스 어 학습자의 흥미를 긍정적으로 유발할 수 있다, 또한, 프랑스 어 학습에 이미지와 사운드를 연계함으로써 역할극의 반복적 학습이 가능하다. 그리고 강의실에서 배운 내용을 학습자 스스 로 프로그램으로 예습이나 복습을 할 수 있어서 튜토리얼 교육

구현된 튜토리얼 시스템을 활용에 대한 설문조사에 의하면 단어와 문장 학습에 있어서 의미 등의 설명을 위해서 문자와 텍스트의 설명보다는 시각 효과 즉 이미지와 청각 효과의 매칭 작업이 매우 효과적임을 알 수 있었다. 본 멀티미디어 튜토리얼 시스템은 4장에서 설명한 것과 같이 기초프랑스어 수강생들이

보조 학습메뉴로써 제시한 새로운 단어와 표현법 학습방식 은 피학습자의 시각적, 청각적 효과를 최대한 이끌어 내기 위한 방식이다. 본 논문의 튜토리얼 학습 프로그램은 피학습자의 의 도에 따라 언제든지 새로운 단어와 표현법에 대해서 한국어 설 명과 발음 오디오, 관련된 그림 파일을 확인할 수 있는 것과 역 할 연습(Jeu de rôles)에서 배역에 맞는 대화 내용을 반복 연습 할 수 있는 것이 특징이다. 그리고 이러한 방식의 튜토리얼 학 습방법은 까다로운 외국어 학습을 훨씬 용이하게 피학습자들이 접근할 수 있는 계기를 제공한다.

추후 과제로는 스마트 기기를 위한 앱을 구현하는 것과 본 논문에서 제시하는 튜토리얼 학습방식을 다른 외국어 학습, 또 는 다른 분야의 학습에 응용할 수 있는 방법을 모색해야 할 것 이다.

## **REFERENCE**

- [1] Boudon, Michel, "Lectures et stratégies de lecture d'étudiants coréens en FLE", Revue d'études françaises 63, Association coréenne d'études françaises, pp.61-92, 2008.
- [2] Sukhee Nam, "The Education and Development of Foreign Culture by Digital Multimedia Contents", Journal of Digital Convergence, International Conference on Digital Policy & Management, vol. 10-1, pp.59-66, 2012.
- [3] Jiyung Tcha, "Etude des moyens pour améliorer la classe de français dans la section éducation générale de l'université", Study of Humanities Research 17, Humanities Research Center of Duksung women's university, pp.125-159, 2012.
- [4] Hee-Jae Choi, "Étude des moyens d'amélioration de

l'enseignement du français comme matière optionnelle à l'université en Corée", Revue d'Enseignement de Langue et Litterature Françaises 30, Société coréenne d'enseignement de langue et litterature françaises, pp.147-176, 2009.

- [5] Hee-Jae Choi, "Réflexions sur l'enseignement du français élémentaire pour les étudiants de licence d'études françaises", Revue d'études françaises 90, Association coréenne d'études françaises, pp.183-213, 2015.
- [6] J. Fournier, Scénarisation et multimédia, Presses De L'université Laval, Quebec, 2004.
- [7] Myung-Gwan Kim, "Exécution du projet d'un cyber-cours français et analyse de son efficacité", Revue d'Enseignement de Langue et Litterature Françaises 18, Société coréenne d'enseignement de langue et litterature françaises, pp.7-30, 2004.
- [8] Izquierdo, J., "Multimedia Instruction in Foreign Language Classrooms: Effects on the Acquisition of the French Perfective and Imperfective Distinction", The Canadian modern language review, Vol.70 No.2, University of Toronto Press, pp.188-219, 2014.
- [9] Jung-Sun Hahn, "Implications of Media and Method in e-Learning Age", Journal of Educational Technology, The Korean Society For Educational Technology, Vol.16 No.4, pp.201-224, 2000.12.
- [10] J. Crinon et Ch. Gautellier, "Apprendre avec le multimédia et internet", Retz Eds. Paris, 2001.
- [11] A. Allenson et C. Robbins, "Director 8.5", Dunod, Paris, 2002.
- [12] S. Poisson-Quinton & E. Siréjols, "Amical 1", CLE international, Paris, 2011.
- [13] S. Poisson-Quinton, E. Siréjols & C. Bruley, "Intro", CLE international, Paris, 2010.

### **Authors**

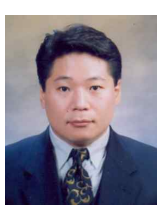

Gook-Hyung Jho received the B.S., M.S. degrees in French linguistics from Pusan National University, Pusan, Korea, in 1985, and 1987 respectively. And he received a Ph.D. degree in French linguistics from

University of Toulouse II, Toulouse, France, in 1997. Dr. Jho is currently the lecturer of Department of French at Pusan National University and Department of Liberal Arts at Gyeongnam National University of Science and Technology. He is interested in multimedia as tutorial tool, multimedia programming, and french education.

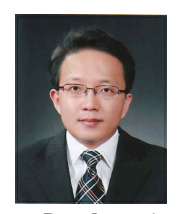

Jae-Hyuk Jang received a M.S. degree in Computer Engineering from Kangwoon University, Seoul, Korea, in 2002, a Ph.D. degree in Computer Science from Gyeongsang National University, Jinju, Korea, in 2006.

Dr. Jang is currently a Professor in Industry-Academic Cooperation Foundation, Gyeongsang National University. He is interested in software engineering, network security, and internet of things.

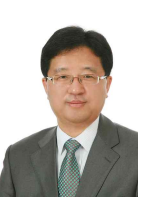

Gab-Sig Sim received the B.S., M.S. and Ph.D. degrees in Computer Science and Statistics from Chonnam National University, Gwangju, Korea, in 1985, 1987 and 1993, respectively. Dr. Sim joined the faculty of the

Department of Liberal Arts at Jinju National University, Jinju, Korea, in 1993. He is currently a Professor in the Department of Liberal Arts, Gyeongnam National University of Science and Technology. He is interested in information security, internet ethics, and information society.